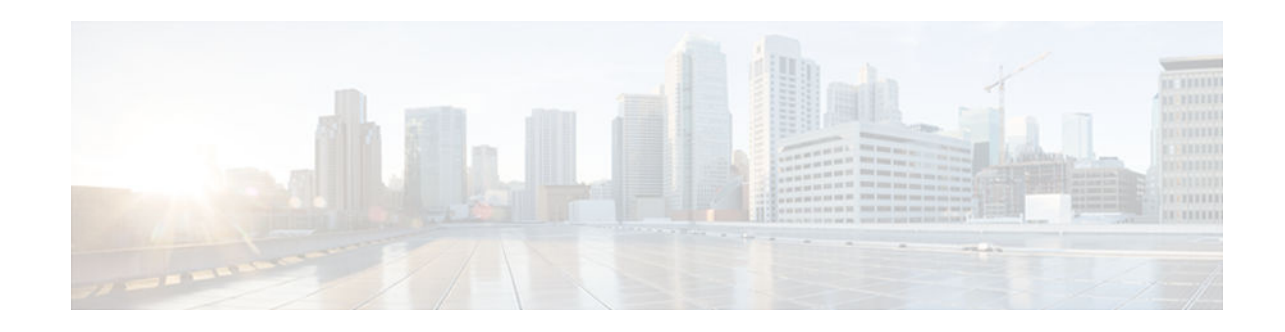

# **QoS Bandwidth Estimation**

## **Last Updated: November 30, 2012**

The QoS Bandwidth Estimation feature uses Corvil Bandwidth technology to allow you, as a network manager, to determine the bandwidth requirements to achieve user-specified quality of service (QoS) targets for networked applications.

- Finding Feature Information, page 1
- Prerequisites for QoS Bandwidth Estimation, page 1
- [Restrictions for QoS Bandwidth Estimation, page 2](#page-1-0)
- [Information About QoS Bandwidth Estimation, page 2](#page-1-0)
- [How to Configure QoS Bandwidth Estimation, page 5](#page-4-0)
- [Configuration Examples for QoS Bandwidth Estimation, page 9](#page-8-0)
- [Additional References, page 10](#page-9-0)
- [Feature Information for QoS Bandwidth Estimation, page 11](#page-10-0)

# **Finding Feature Information**

Your software release may not support all the features documented in this module. For the latest caveats and feature information, see [Bug Search Tool](http://www.cisco.com/cisco/psn/bssprt/bss) and the release notes for your platform and software release. To find information about the features documented in this module, and to see a list of the releases in which each feature is supported, see the feature information table at the end of this module.

Use Cisco Feature Navigator to find information about platform support and Cisco software image support. To access Cisco Feature Navigator, go to [www.cisco.com/go/cfn.](http://www.cisco.com/go/cfn) An account on Cisco.com is not required.

# **Prerequisites for QoS Bandwidth Estimation**

- Before using this feature, configure a class map and a policy map using the Modular Quality of Service (QoS) Command-Line Interface (CLI) (MQC), and specify the appropriate match criteria.
- This feature requires the purchase of a Cisco IOS software feature license. The right to use this feature is not included in the base Cisco IOS software license for the software image.

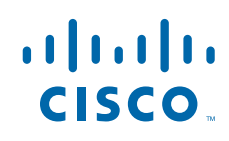

# <span id="page-1-0"></span>**Restrictions for QoS Bandwidth Estimation**

This feature supports policy maps that are attached to interfaces in an output direction only.

# **Information About QoS Bandwidth Estimation**

- Feature Overview of QoS Bandwidth Estimation, page 2
- [Benefits of QoS Bandwidth Estimation, page 4](#page-3-0)

## **Feature Overview of QoS Bandwidth Estimation**

Allocating adequate bandwidth is key to ensuring the network performance required for applications. However, allocating too much bandwidth can be costly. The QoS Bandwidth Estimation feature in Cisco IOS software uses Corvil Bandwidth technology to allow you, as a network manager, to determine the bandwidth requirements to achieve user-specified quality of service (QoS) targets for networked applications.

Corvil Bandwidth can determine the minimum bandwidth required to deliver traffic within customerspecified QoS targets with statistical reliability. From a network management perspective, an application's QoS requirements are characterized with respect to its sensitivity to delay and packet loss. Corvil Bandwidth provides a way to specify limits for delay and packet loss, and get a tight estimate of the minimum bandwidth essential to achieve desired application performance.

Corvil Bandwidth achieves its results by taking very short timescale (8-millisecond) snapshots of traffic and summarizing them in traffic descriptors that place very low overhead on the router because each descriptor has fewer than 300 bytes. These traffic descriptors record the exceptional events (bursts) and are input to the Corvil Bandwidth algorithm to calculate the minimum bandwidth required to deliver the userspecified QoS target for the observed traffic. (The QoS target is specified in terms of sensitivity to traffic delay and packet loss. For example, voice over IP [VoIP] traffic is very sensitive to both, whereas e-mail file transfer is sensitive to neither.)

As a result, turning on Corvil Bandwidth in the router allows you to obtain bandwidth values that can be used directly to configure the existing Cisco IOS QoS mechanisms on the router to achieve the required application performance as efficiently as possible.

For example, in the figure below, Corvil Bandwidth is enabled on the router so that the serial interface can deliver the WAN traffic within the customer-specified QoS targets with statistical reliability.

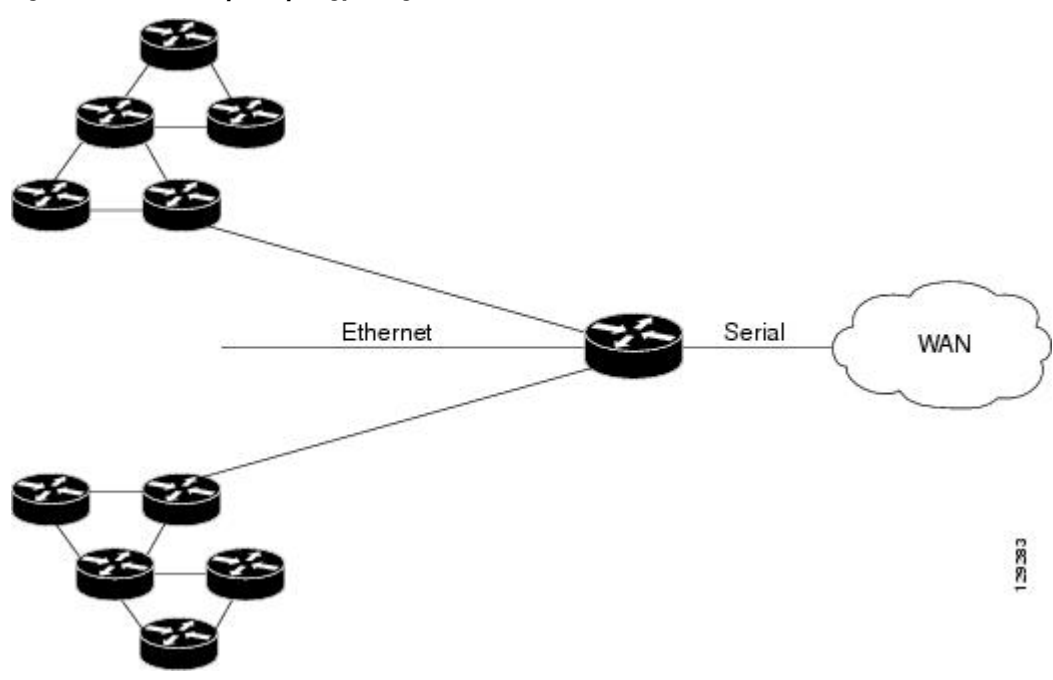

*Figure 1 Sample Topology Using QoS Bandwidth Estimation*

• Applying Corvil Bandwidth, page 3

## **Applying Corvil Bandwidth**

The following sections describe how Corvil Bandwidth can be implemented:

- Link Sizing, page 3
- [Bandwidth Allocations by Traffic Class, page 4](#page-3-0)

### **Link Sizing**

To use Corvil Bandwidth to establish the overall bandwidth requirement for a link, you start with QoS targets appropriate for the speed of the link and for the applications being carried on the link (see the figure below). The QoS targets are achieved as long as the link capacity is greater than or equal to the computed Corvil Bandwidth value.

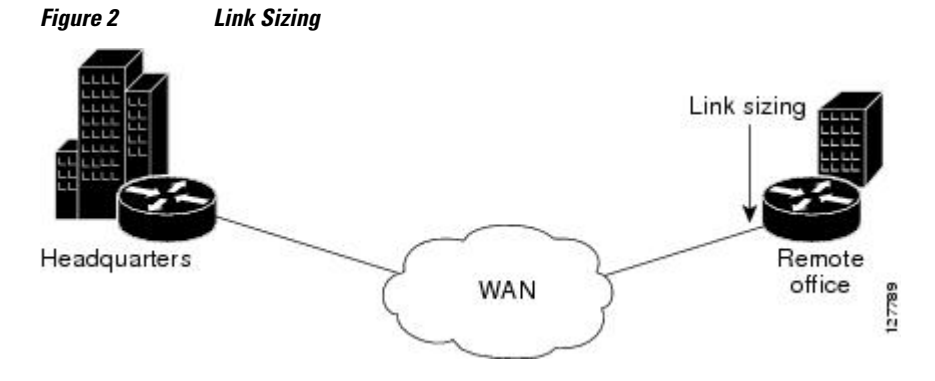

#### <span id="page-3-0"></span>**Bandwidth Allocations by Traffic Class**

Corvil Bandwidth can be used to size bandwidth allocations for individual traffic classes defined via the MQC (see the figure below). You specify the QoS target for a traffic class, and Corvil Bandwidth reports the minimum amount of bandwidth that must be allocated to meet that target. The Corvil Bandwidth value can be used directly in the corresponding MQC policy. (The bandwidth allocation is not changed automatically.)

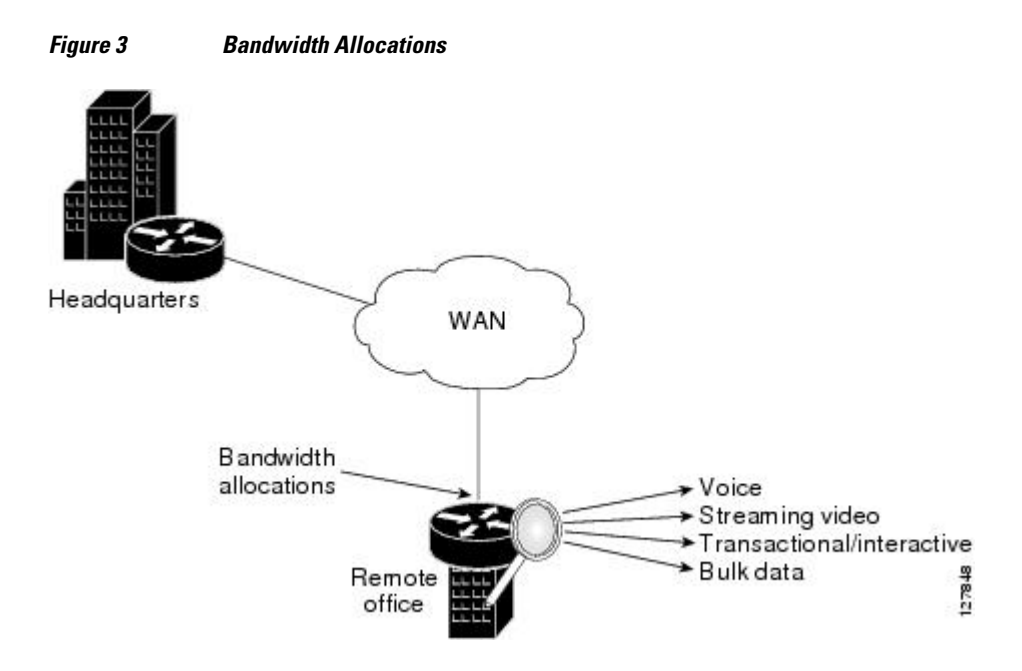

## **Benefits of QoS Bandwidth Estimation**

The table below shows the features and benefits of QoS Bandwidth Estimation using Corvil Bandwidth technology.

*Table 1 QoS Bandwidth Estimation*

| <b>Feature</b>                               | <b>Benefits</b>                                                                                                    |
|----------------------------------------------|----------------------------------------------------------------------------------------------------|
| User-specified packet loss and delay targets | Establishment of service-level objectives for<br>٠<br>the desired performance of networked<br>applications<br>Elimination of operational overhead and<br>$\bullet$<br>guesswork in bandwidth provisioning and QoS<br>configuration<br>Potentially significant bandwidth cost savings<br>while meeting QoS requirements<br>Increased capability and flexibility to offer<br>$\bullet$<br>bandwidth-on-demand types of services |

<span id="page-4-0"></span>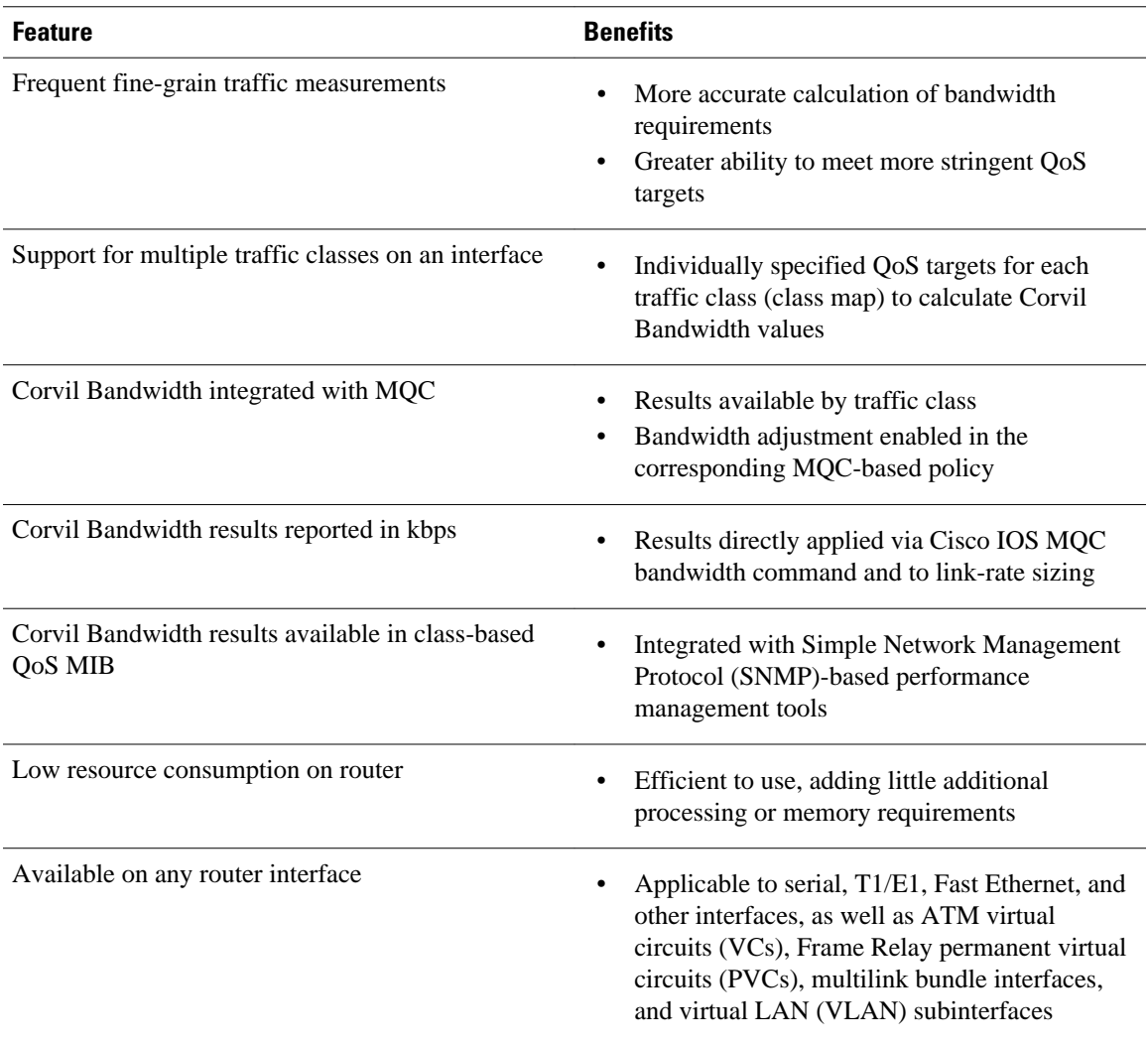

# **How to Configure QoS Bandwidth Estimation**

- [Generating a Bandwidth Estimate, page 6](#page-5-0)
- [Attaching the Policy Map to an Interface, page 7](#page-6-0)
- [Verifying the Configuration, page 8](#page-7-0)

## <span id="page-5-0"></span>**Generating a Bandwidth Estimate**

### **SUMMARY STEPS**

- **1. enable**
- **2. configure terminal**
- **3. policy-map** *policy-map-name*
- **4. class** [*class-name* | **class-default**]
- **5. bandwidth** [*bandwidth-kbps* | **remaining percent** *percentage* | **percent** *percentage*]
- **6. estimate bandwidth** [**drop-one-in** *n*] [**delay-one-in** *n* **milliseconds** *n*]
- **7. end**

### **DETAILED STEPS**

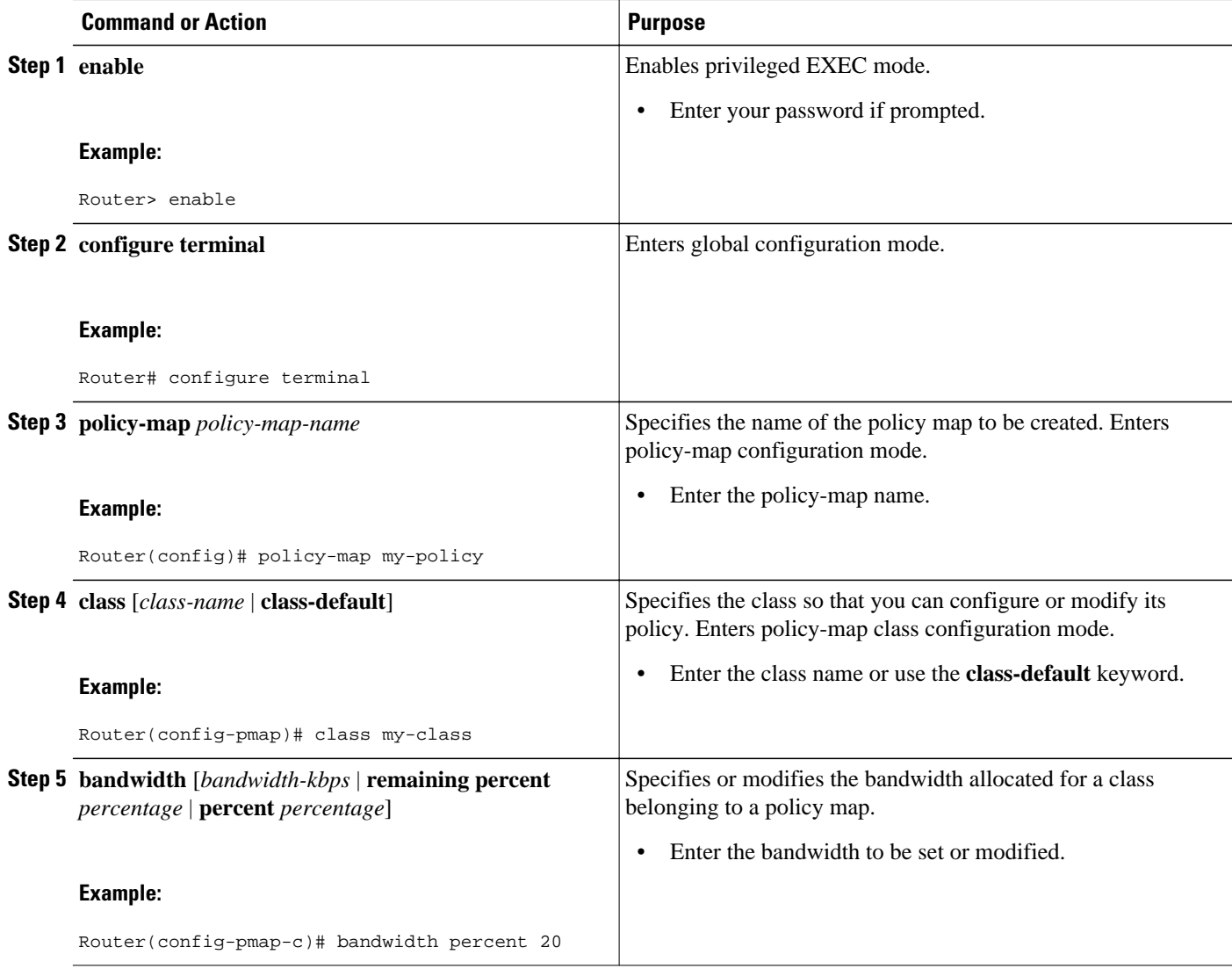

<span id="page-6-0"></span>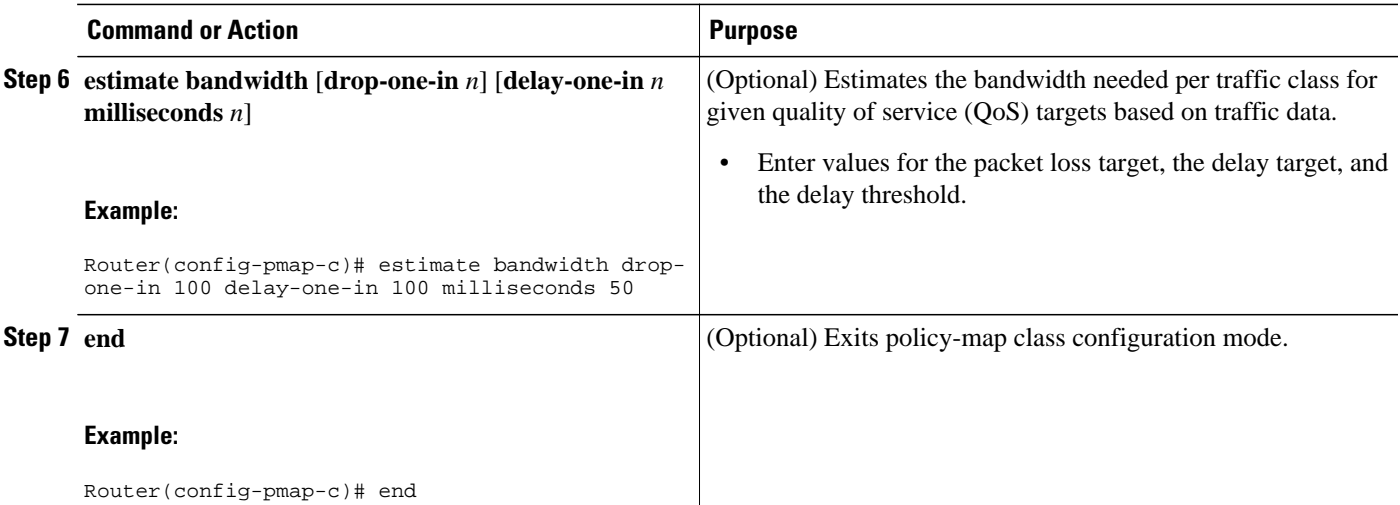

# **Attaching the Policy Map to an Interface**

**Note** This feature supports policy maps attached to an interface in the output direction only.

#### **SUMMARY STEPS**

**1. enable**

 $>$ 

- **2. configure terminal**
- **3. interface** *type number* [*name-tag*]
- **4. service-policy** {**input**| **output**} *policy-map-name*
- **5. end**

### **DETAILED STEPS**

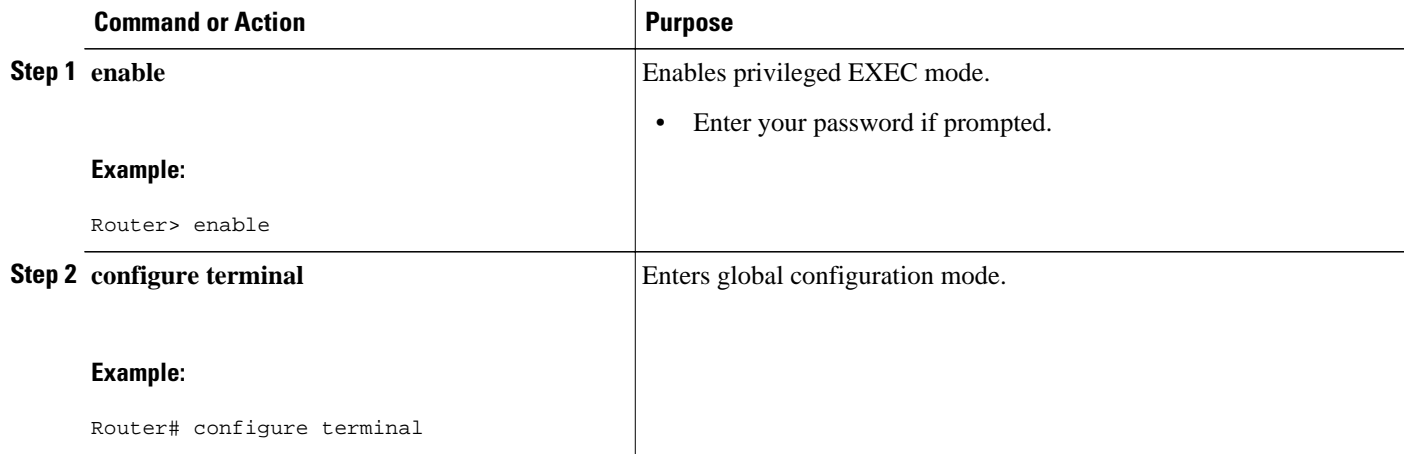

<span id="page-7-0"></span>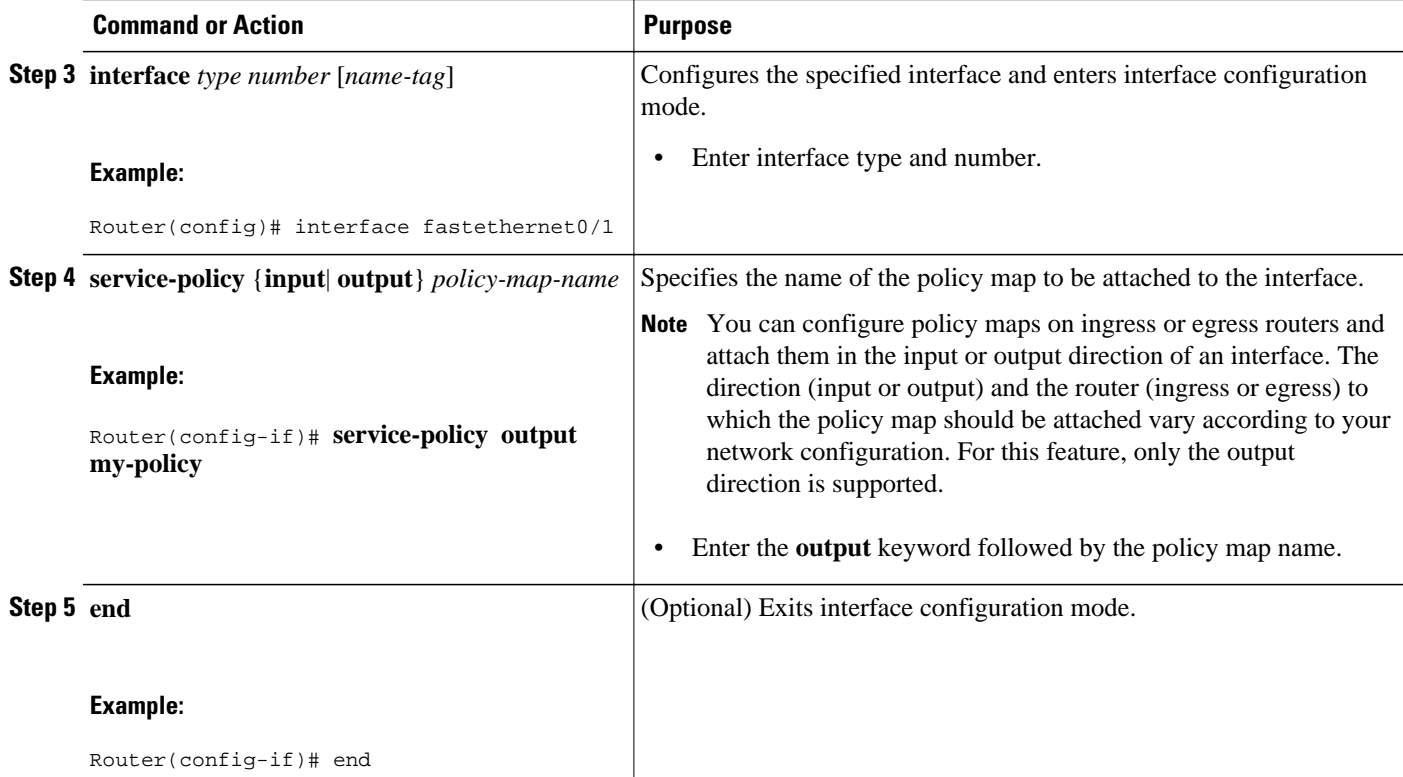

# **Verifying the Configuration**

To verify that bandwidth estimates have been generated, perform the following task.

### **SUMMARY STEPS**

- **1. enable**
- **2. show policy-map interface** *interface-name* [**vc** [*vpi* **/**]*vci*][**dlci** *dlci*][**input** | **output**]
- **3. exit**

### **DETAILED STEPS**

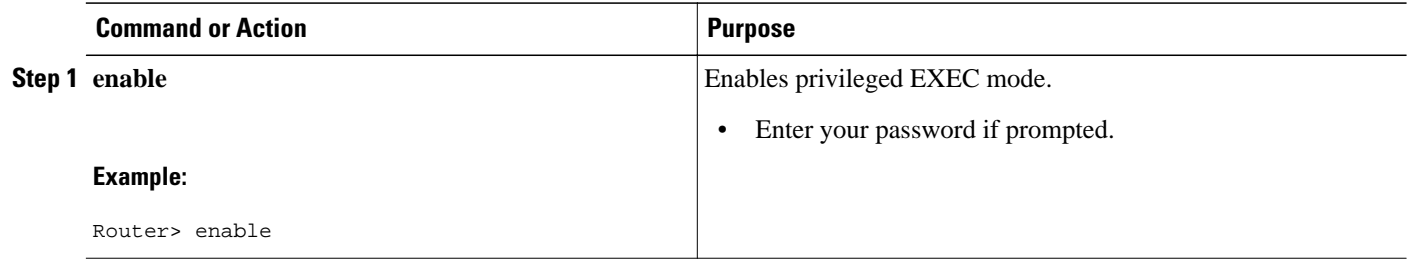

<span id="page-8-0"></span>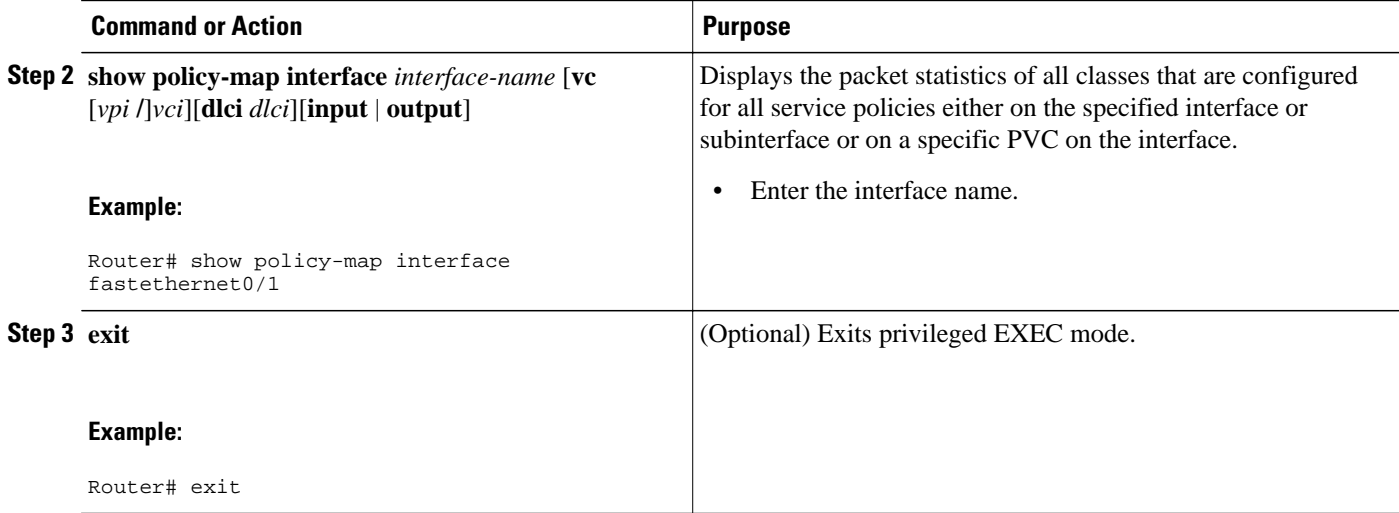

# **Configuration Examples for QoS Bandwidth Estimation**

- Example Generating Bandwidth Estimates for QoS Targets, page 9
- Example Attaching the Policy Map to an Interface, page 9
- [Example Verifying the Configuration, page 10](#page-9-0)

## **Example Generating Bandwidth Estimates for QoS Targets**

In the following example, a policy map and a traffic class are configured. Then bandwidth estimates for QoS targets including packet loss rate, delay time and probability, and timeframe in milliseconds are configured.

```
Router# configure terminal
Router(config)# policy-map my-policy
Router(config-pmap)# class my-class
Router(config-pmap-c)# bandwidth percent 20
Router(config-pmap-c)# estimate bandwidth drop-one-in 100 delay-one-in 100 milliseconds 50
Router(config-pmap-c)# end
```
## **Example Attaching the Policy Map to an Interface**

The following example shows the policy map named my-policy being attached to Fast Ethernet interface 0/1 in the output direction:

```
Router# configure terminal
Router(config)# interface f0/1
Router(config-if)# service-policy output my-policy
Router(config-if)# exit
```
## <span id="page-9-0"></span>**Example Verifying the Configuration**

The following example from the **show policy-map interface**command verifies that the policy map named my-policy is attached to Fast Ethernet interface 0/1 in the output direction and that bandwidth estimates have been created:

```
Router# show policy-map interface fastethernet0/1
 FastEthernet0/1
   Service-policy output: my-policy
 Class-map: icmp (match-all)
 199 packets, 22686 bytes
       30 second offered rate 0 bps, drop rate 0 bps
       Match: access-group 101
       Bandwidth Estimation:
         Quality-of-Service targets:
           drop no more than one packet in 1000 (Packet loss < 0.10%)
           delay no more than one packet in 100 by 40 (or more) milliseconds
             (Confidence: 99.0000%)
         Corvil Bandwidth: 1 kbits/sec
     Class-map: class-default (match-any)
       112 packets, 14227 bytes
       30 second offered rate 0 bps, drop rate 0 bps
       Match: any
       Bandwidth Estimation:
         Quality-of-Service targets:
           <none specified, falling back to drop no more than one packet in 500
         Corvil Bandwidth: 1 kbits/sec
```
## **Additional References**

The following sections provide references related to the QoS Bandwidth Estimation feature.

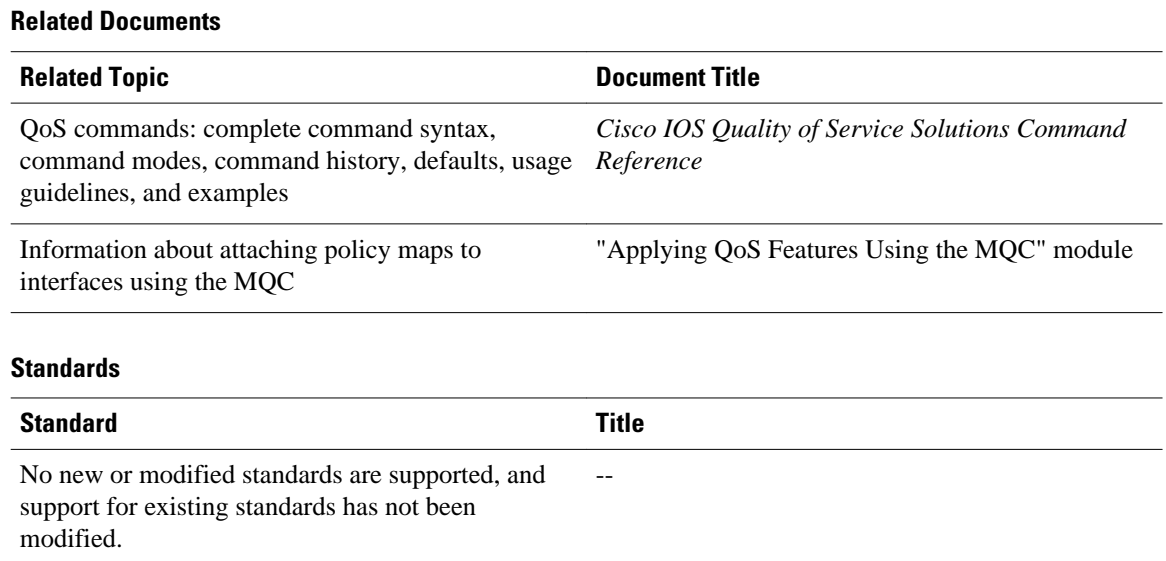

#### <span id="page-10-0"></span>**MIBs**

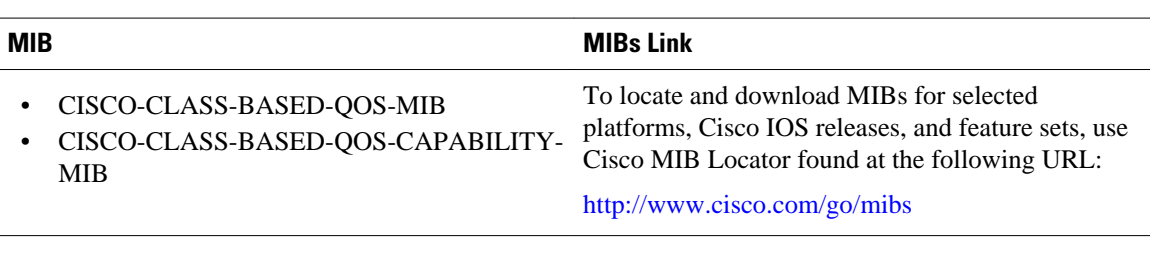

### **RFCs**

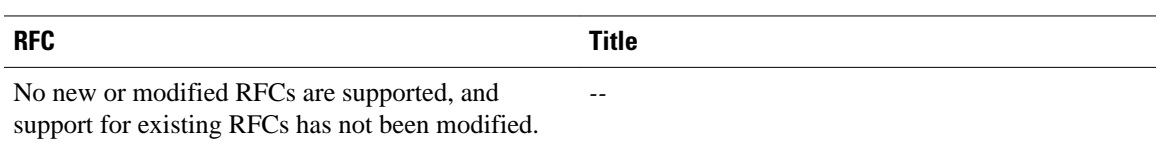

### **Technical Assistance**

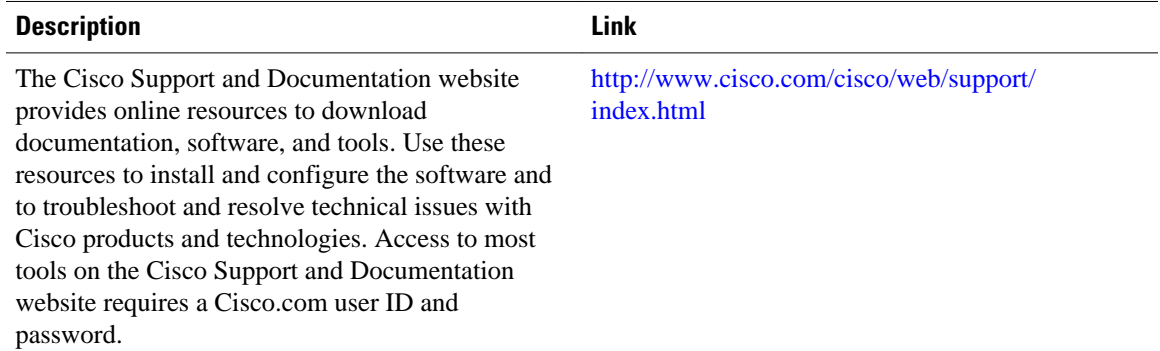

# **Feature Information for QoS Bandwidth Estimation**

The following table provides release information about the feature or features described in this module. This table lists only the software release that introduced support for a given feature in a given software release train. Unless noted otherwise, subsequent releases of that software release train also support that feature.

Use Cisco Feature Navigator to find information about platform support and Cisco software image support. To access Cisco Feature Navigator, go to [www.cisco.com/go/cfn.](http://www.cisco.com/go/cfn) An account on Cisco.com is not required.

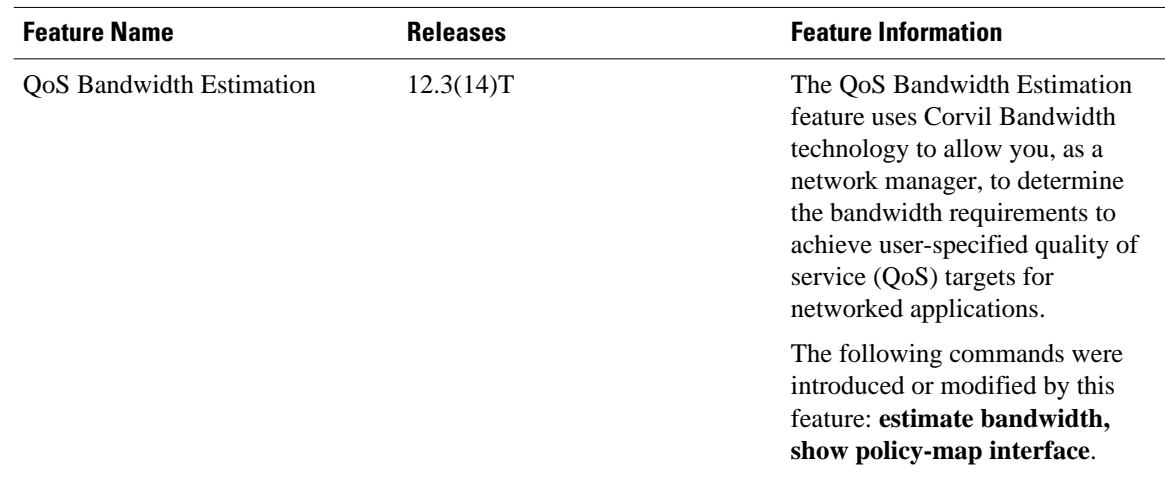

### *Table 2 Feature Information for QoS Bandwidth Estimation*

Cisco and the Cisco logo are trademarks or registered trademarks of Cisco and/or its affiliates in the U.S. and other countries. To view a list of Cisco trademarks, go to this URL: [www.cisco.com/go/trademarks](http://www.cisco.com/go/trademarks). Third-party trademarks mentioned are the property of their respective owners. The use of the word partner does not imply a partnership relationship between Cisco and any other company. (1110R)

Any Internet Protocol (IP) addresses and phone numbers used in this document are not intended to be actual addresses and phone numbers. Any examples, command display output, network topology diagrams, and other figures included in the document are shown for illustrative purposes only. Any use of actual IP addresses or phone numbers in illustrative content is unintentional and coincidental.

© 2012 Cisco Systems, Inc. All rights reserved.